### Das neue Archivportal archive.nrw.de

Volker Wilmsen Ahnenforscher Stammtisch Unna Online-Vortragsabend 26.11.2020

# Übersicht

- Vorbemerkungen
- Der Einstieg ins neue Portal
- Informationen zu den Archiven
- Suchmaske
- Navigation im Verzeichnisbaum
- Wie findet man die digitalisierten Bestände?
- "Weiterführende Informationen"
- Änderung der Linkstrukturen
- Einschränkungen
- Fazit & Ausblick
- Fragen & Diskussion

# Vorbemerkungen

- Dies ist weitestgehend eine Wiederholung des Vortrags vom 07.10.2020 im Rahmen der Mittwochstreffen der Westfälischen Gesellschaft für Genealogie und Familienforschung (WGGF).
- Er wird nun aber aufgezeichnet und auf YouTube zu finden sein.
- Diese Präsentation sowie erste Informationen und Hilfen zum neuen Portal stehen auf der WGGF-Seite bereits zur Verfügung:
	- [https://vereine.genealogy.net/wggf/?Basiswissen:Das\\_Portal\\_a](https://vereine.genealogy.net/wggf/?Basiswissen:Das_Portal_archive.nrw.de) rchive.nrw.de

#### BEREITGESTELLT VOM

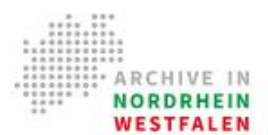

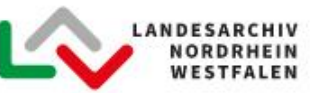

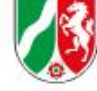

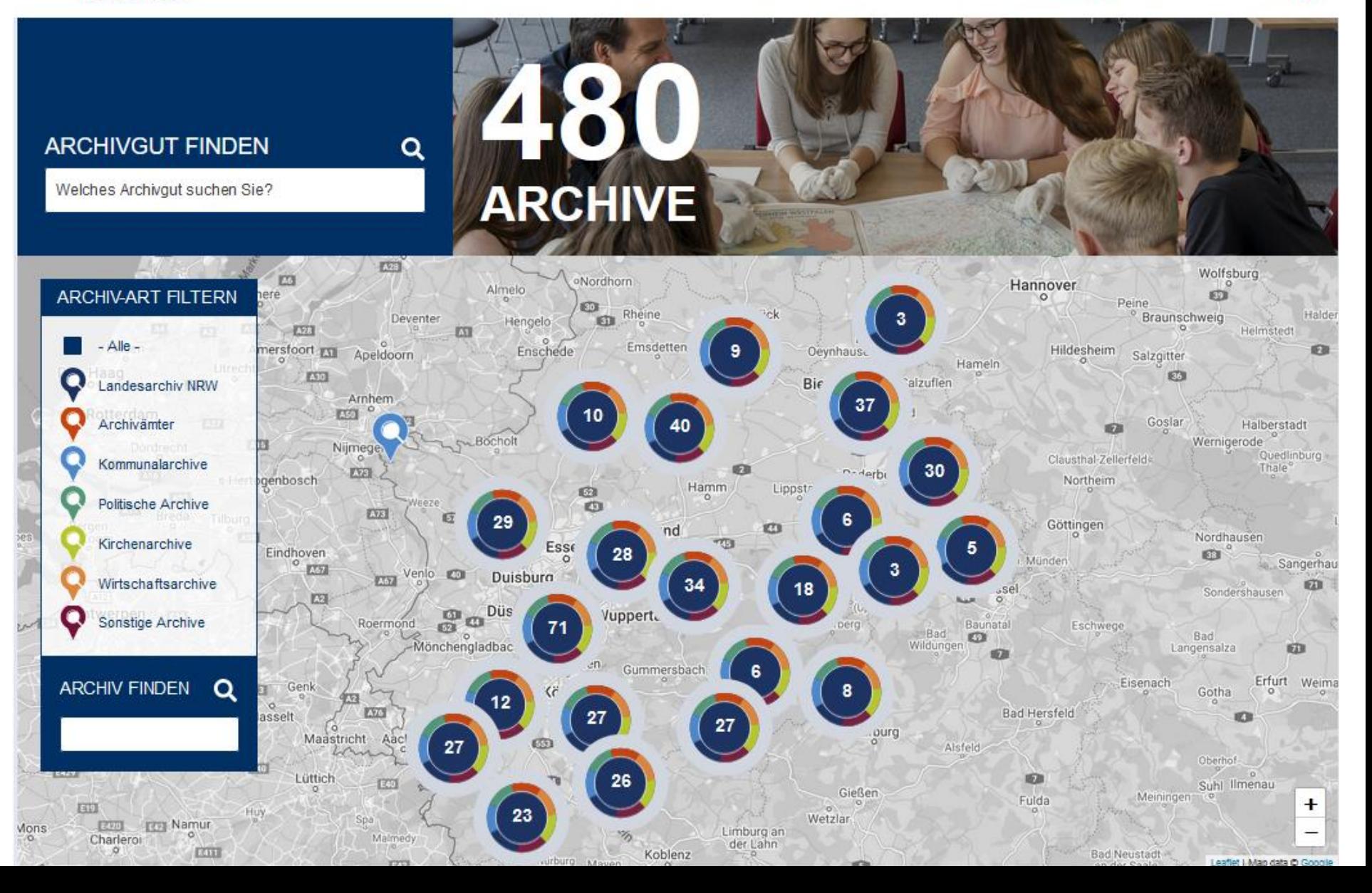

#### Der Einstieg in das neue Portal

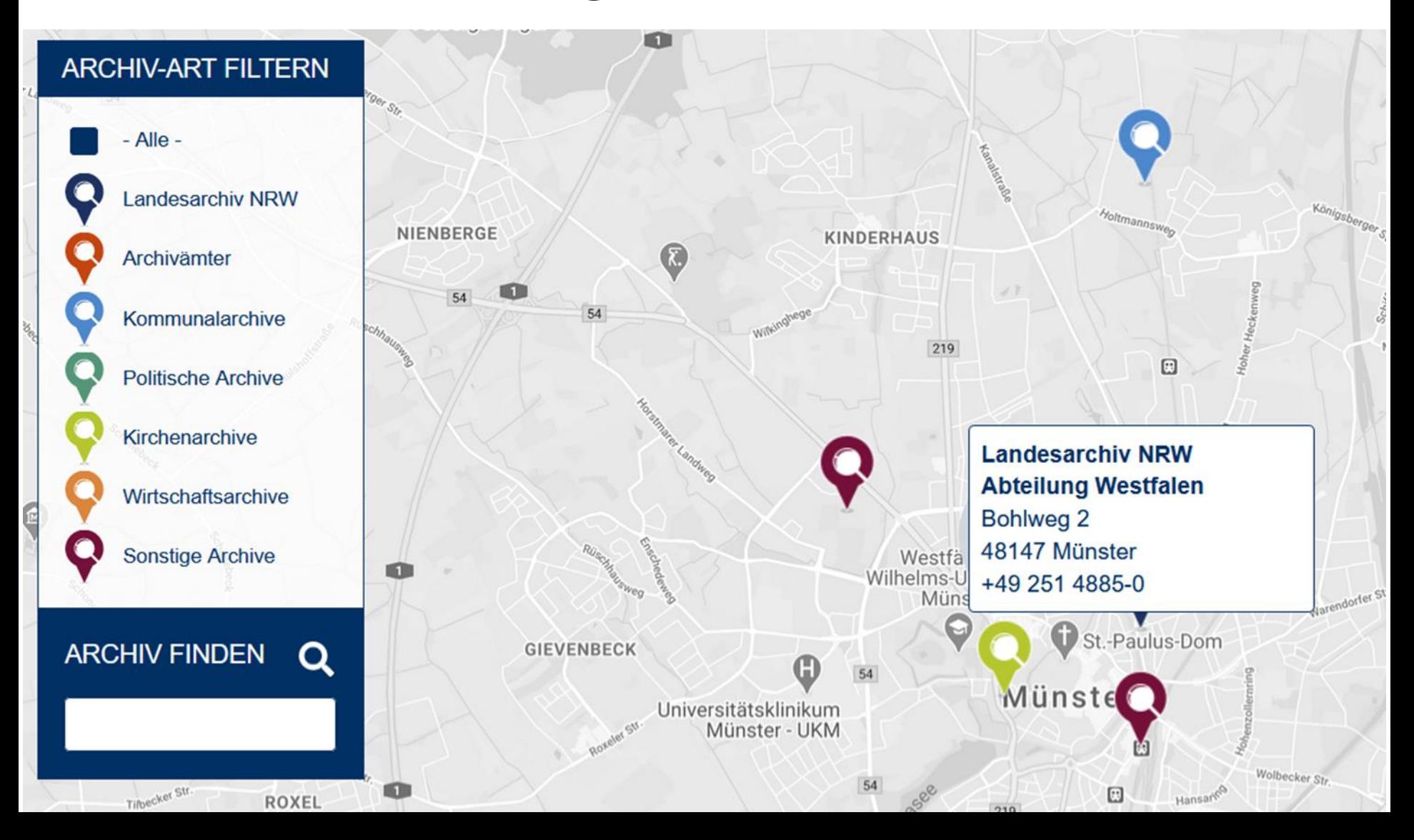

## Informationen zu den Archiven

Nach Auswahl eines Archivs stehen dort wie bereits im alten Portal umfangreiche Informationen zu den einzelnen Archiven zur Verfügung.

- Öffnungszeiten & Kontakt
- Unsere Bestände
- Wir über uns
- Weiterführende Informationen
	- für das Landesarchiv NRW
	- wird später noch erläutert

# Suchmaske Schlagwortsuche

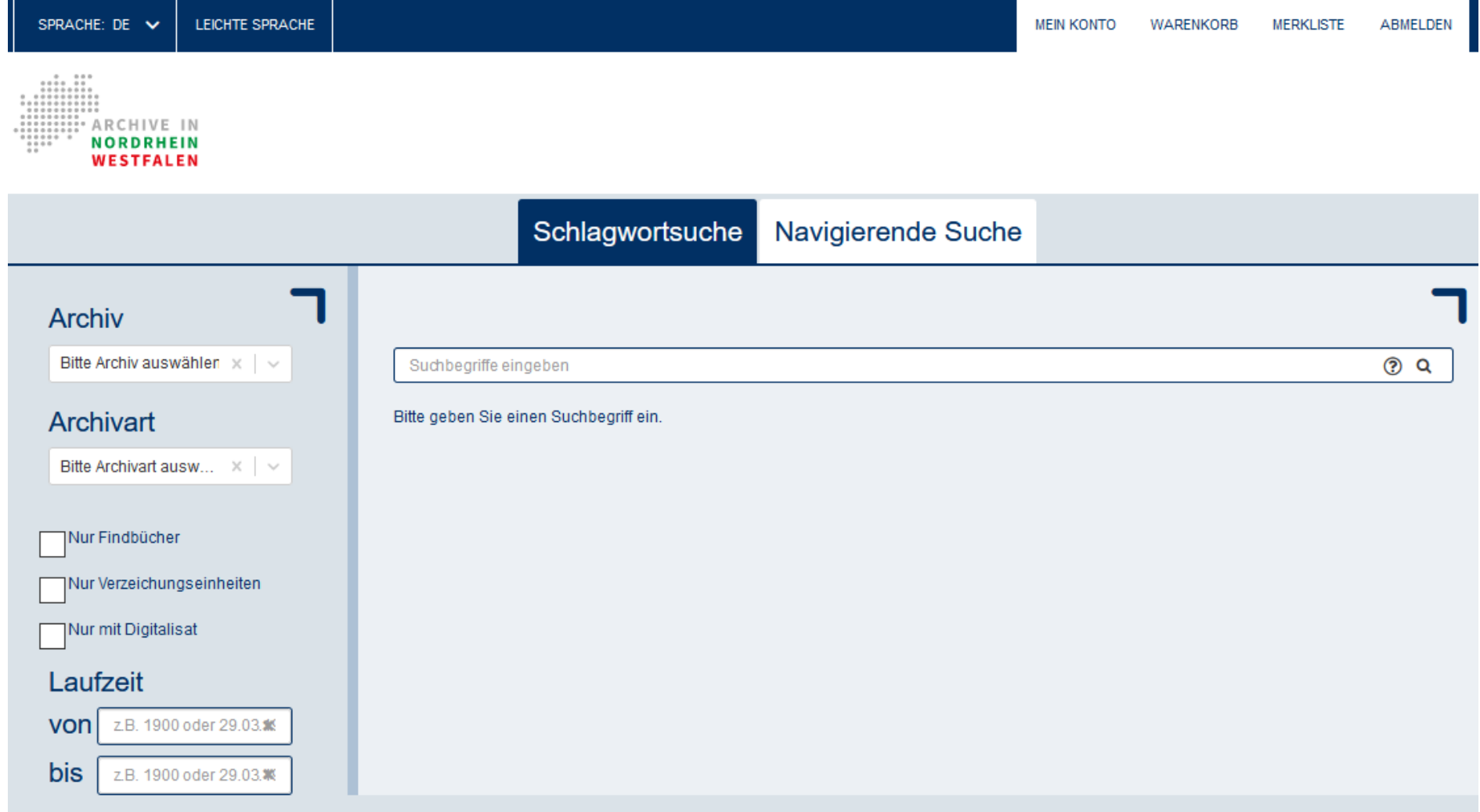

# Suchmaske Navigierende Suche

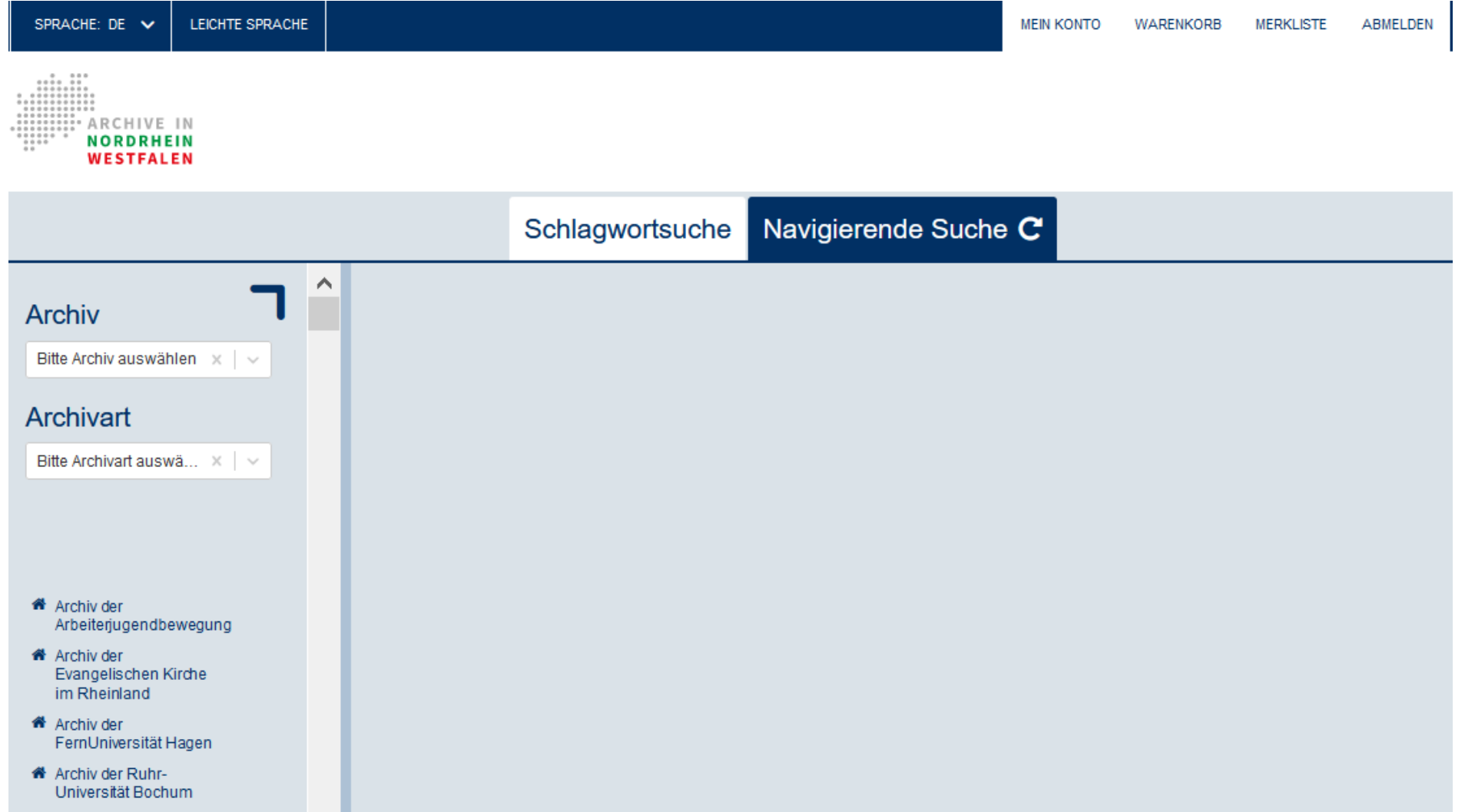

#### Suchmaske

Hilfe zur Schlagwortsuche und zur Nutzung von Platzhaltern

- auf der Startseite unter der Karte rechts zu finden unter "Recherche im Archivportal" und "Hilfestellung zur Recherche"
- <https://www.archive.nrw.de/hilfestellung-zur-recherche>
- Die im Internet üblichen Suchkriterien können verwendet werden:
	- Wortverknüpfungen: "UND" bzw. "OR" exakte Wortsuche: Anführungszeichen "" • Ausschluss von Wörtern: vorangestelltes Minuszeichen "-" • unbekannte Wortbestandteile: Sternchen "\*" • einzelne Buchstaben freihalten: Fragezeichen "?" • phonetische Suche: Schlangensymbol "~"

## Navigation im Verzeichnisbaum

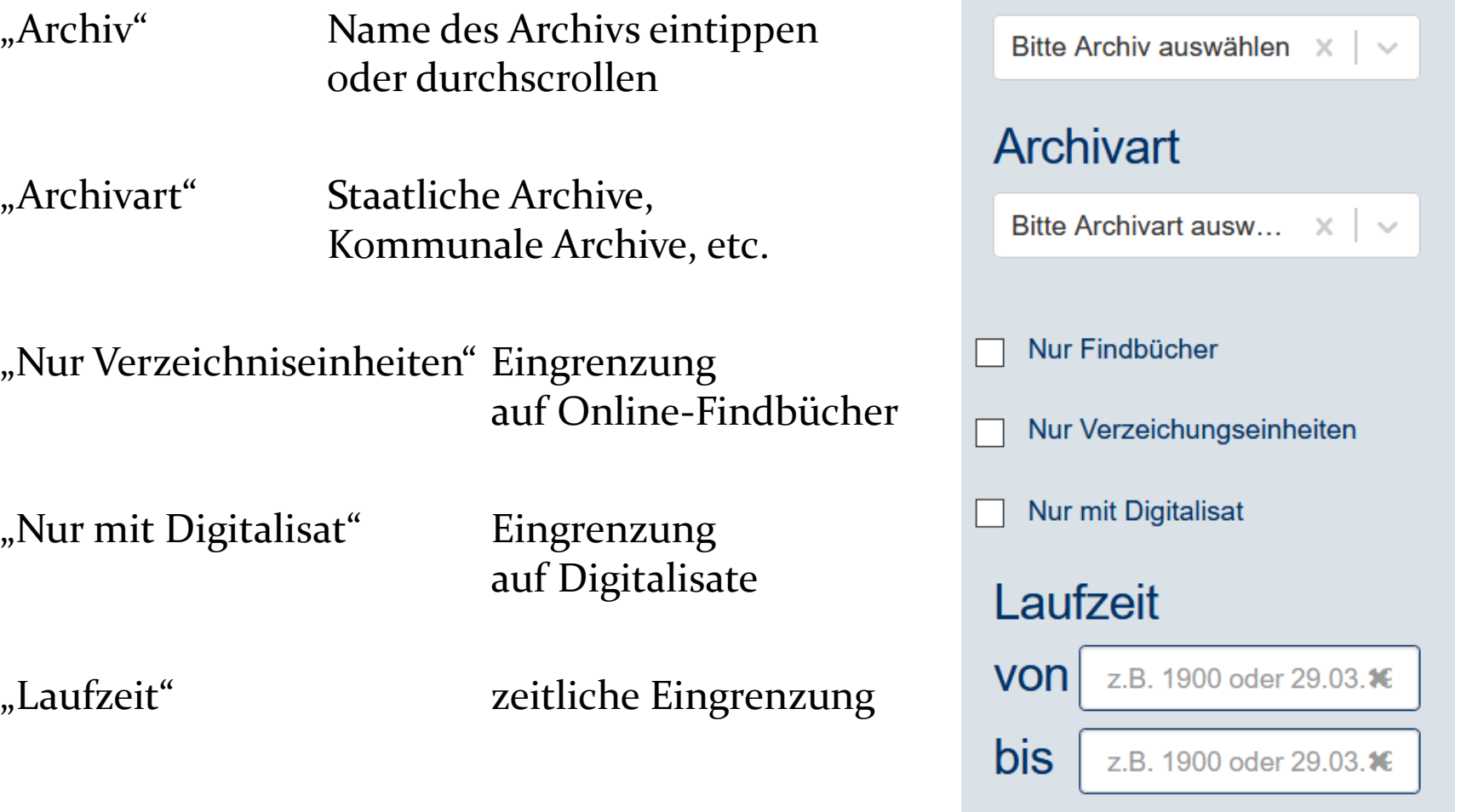

**Archiv** 

### Navigation im Verzeichnisbaum

#### Symbole in der Schlagwortsuche

- 
- 2. Hierarchie: Wechsel in die
- 
- 4. Sternchen: Ablage in die Merkliste

1. Foto: Aufruf der Digitalisate

Navigierende Suche

3. Einkaufswagen: Ablage in den Warenkorb

#### Symbole in der Navigierenden Suche

- 
- 
- 
- 

1. Foto: Aufruf der Digitalisate 2. Quadrat mit Pfeil: einen permanenten Link zur Seite erstellen 3. Einkaufswagen: Ablage in den Warenkorb

4. Sternchen: Ablage in die Merkliste

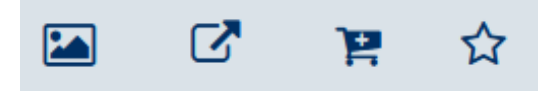

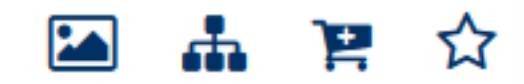

Weg 1: als direkter Link (Teil 1)

Abteilung Ostwestfalen-Lippe

- Personenstandsregister
	- [https://www.archive.nrw.de/landesarchiv-nrw/geschichte](https://www.archive.nrw.de/landesarchiv-nrw/geschichte-erfahren/familienforscher/familienforschung-digital)erfahren/familienforscher/familienforschung-digital
- andere Bestände
	- [https://www.archive.nrw.de/landesarchiv-nrw/landesarchiv-nrw](https://www.archive.nrw.de/landesarchiv-nrw/landesarchiv-nrw-abteilung-ostwestfalen-lippe/weiterfuehrende-informationen)abteilung-ostwestfalen-lippe/weiterfuehrende-informationen

Abteilung Rheinland

- Personenstandsregister (über den bisherigen Umweg)
	- [https://www.archive.nrw.de/landesarchiv-nrw/landesarchiv-nrw](https://www.archive.nrw.de/landesarchiv-nrw/landesarchiv-nrw-abteilung-rheinland/weiterfuehrende-informationen)abteilung-rheinland/weiterfuehrende-informationen

Weg 1: als direkter Link (Teil 2)

- Die Links verweisen auf die "Navigierende Suche".
- Um die Digitalisate anzuzeigen, muss man sich bis zum einzelnen Jahrgang bzw. zur einzelnen Akte durchklicken.

Weg 2: für Sterberegister mit direkter Suche

- 1. [www.archive.nrw.de](http://www.archive.nrw.de/) aufrufen
- 2. Lupe rechts neben "Archivgut finden" anklicken
	- alternativ direkt mit <https://www.archive.nrw.de/archivsuche>
- 3. unter "Archiv" und "Archivart" das dritte Kästchen "nur mit Digitalisat" anhaken
- 4. Direkter Weg bei Kenntnis des Namens des Standesamts durch Eingabe in das Suchfeld: "**Sterberegister <Standesamtsname>**"
	- aktuell nur für westfälische Sterberegister

Weg 3: über den Verzeichnisbaum (Teil 1)

- 1. [www.archive.nrw.de](http://www.archive.nrw.de/) aufrufen
- 2. Lupe rechts neben "Archivgut finden" anklicken
	- alternativ direkt mit <https://www.archive.nrw.de/archivsuche>
- 3. unter "Archiv" und "Archivart" das dritte Kästchen "nur mit Digitalisat" anhaken
- 4. Archiv des Digitalisatbestands auswählen
	- entweder durch Eingabe des Archivs unter "Archiv"
	- oder durch Suche und Anklicken im alphabetischen Archivbaum auf der linken Seite
	- z.B. für Sterberegister in Westfalen-Lippe: Landesarchiv NRW Abteilung Ostwestfalen-Lippe
- *5. weitere Schritte auf der nächsten Seite*

Weg 3: über den Verzeichnisbaum (Teil 2)

- 5. z.B. Sterberegister in Westfalen-Lippe
	- Landesarchiv NRW Abteilung Ostwestfalen-Lippe
	- 1.5. Personenstandsarchiv Westfalen-Lippe
	- 1.5.2. Standesamtliche Personenstandsregister
	- einen der drei Regierungsbezirke auswählen
		- 1.5.2.2 für Detmold, 1.5.2.3 für Arnsberg, 1.5.2.4 für Münster
	- den Regierungsbezirk in der nächsten Ebene erneut anklicken
	- zuständigen Kreis auswählen und anklicken
	- den ausgewählten Kreis in der nächsten Ebene erneut anklicken
	- gesuchtes Standesamt anklicken
	- 1.3. Sterbefälle
	- Digitalisate über das Fotosymbol auf der rechten Seiten ansteuern

Weg 3: über den Verzeichnisbaum (Teil 3)

- 5. z.B. Kartensammlung der Abteilung Westfalen
	- Landesarchiv NRW Abteilung Westfalen
	- 4. Nichtstaatliches Schriftgut / Archivische Sammlungen
	- 4.5. Archivische Sammlungen (W)
	- 4.5.2. Karten
	- Karten A (Allgemein)
	- Karten A (Allgemein) *(ja, zweimal hintereinander)*
	- danach einen der elf Bereiche auswählen und stöbern
	- Digitalisate über das Fotosymbol auf der rechten Seiten ansteuern

# "Weiterführende Informationen"

Übersicht aller Publikationen des Landesarchivs

- [https://www.archive.nrw.de/landesarchiv-nrw/wir-ueber](https://www.archive.nrw.de/landesarchiv-nrw/wir-ueber-uns/publikationen-und-editionen/publikationen-des-landesarchivs)uns/publikationen-und-editionen/publikationen-des**landesarchivs**
- PDF als direkter Link (Stand: 30.09.2020): [https://www.archive.nrw.de/sites/default/files/media/files/Publik](https://www.archive.nrw.de/sites/default/files/media/files/Publikationen%20LAV%20%28Stand%2030.09.2020%29.pdf) ationen%20LAV%20%28Stand%2030.09.2020%29.pdf

Sachthematische Inventare zu bestimmten Themen

- Unterlagen vom LAV NRW Abteilung Westfalen
- [https://www.archive.nrw.de/landesarchiv-nrw/landesarchiv-nrw](https://www.archive.nrw.de/landesarchiv-nrw/landesarchiv-nrw-abteilung-westfalen/weiterfuehrende-informationen)abteilung-westfalen/weiterfuehrende-informationen
- Abschnitt "Sachthematische Inventare"

# "Weiterführende Informationen"

#### Auswandererhinweise aus dem Rheinland

- [https://www.archive.nrw.de/landesarchiv-nrw/landesarchiv-nrw](https://www.archive.nrw.de/landesarchiv-nrw/landesarchiv-nrw-abteilung-rheinland/weiterfuehrende-informationen)abteilung-rheinland/weiterfuehrende-informationen
- Abschnitt "Sachthematisches Inventar: Auswanderer aus dem Rheinland (19. Jahrhundert) (Findbuch 211.22.01)"

#### Organigramm des Landesarchivs

- [auf der Seite https://www.archive.nrw.de/landesarchiv-nrw/wir](https://www.archive.nrw.de/landesarchiv-nrw/wir-ueber-uns/organisation)ueber-uns/organisation
- PDF als direkter Link (Stand: 16.11.2020): [https://www.archive.nrw.de/sites/default/files/media/files/Visio\\_](https://www.archive.nrw.de/sites/default/files/media/files/Visio_Orgaplan%20alle%202020_11_4.pdf) Orgaplan%20alle%202020\_11\_4.pdf

# Änderung der Linkstrukturen

SPRACHE: DE  $\vee$ **LEICHTE SPRACHE** 

#### DIE ANGEFORDERTE SEITE KONNTE NICHT GEFUNDEN WERDEN.

Die von Ihnen aufgerufene Seite ist leider nicht mehr aktuell.

Hier gelangen Sie zur Startseite des Portals.

Hier gelangen Sie zur Recherche.

Hier gelangen Sie zur Homepages des Landesarchivs NRW.

# Änderung der Linkstrukturen

Alle Verlinkungen auf die Seiten des Archivportals müssen komplett neu herausgesucht werden.

- Beispiel für die alte Linkstruktur: [https://www.archive.nrw.de/LAV\\_NRW/jsp/findbuch.jsp?archivNr=409&id](https://www.archive.nrw.de/LAV_NRW/jsp/findbuch.jsp?archivNr=409&id=21346&tektId=1258&bestexpandId=1255) =21346&tektId=1258&bestexpandId=1255
- Beispiel für die neue Linkstruktur: [https://www.archive.nrw.de/archivsuche?link=FINDBUCH-Fb\\_ed7b3388](https://www.archive.nrw.de/archivsuche?link=FINDBUCH-Fb_ed7b3388-fbc4-4985-bfdf-76c1f58f8cce) fbc4-4985-bfdf-76c1f58f8cce
- Neue Links können in der Navigierenden Suche erzeugt werden.

Nicht betroffen sind Links zum DFG Viewer auf [www.dfg-viewer.de](http://www.dfg-viewer.de/) und direkte Links auf die Digitalisate unter [www.landesarchiv-nrw.de](http://www.landesarchiv-nrw.de/).

Einschränkungen durch den Relaunch (Stand: 25.11.2020)

- Die Digitalisate der Sterberegister des Rheinlands sind noch nicht in den Verzeichnisbaum integriert.
- Weiterführende Unterlagen aus der Abteilung Westfalen fehlen.
	- Unterlagen der Reihe "Genealogie im Landesarchiv"
	- Publikation "Urkatasteraufnahme in Westfalen" als PDF
		- offiziell vergriffen
		- [nur noch inoffiziell auf https://docplayer.org/19074726-Die](https://docplayer.org/19074726-Die-urkatasteraufnahme-in-westfalen.html)urkatasteraufnahme-in-westfalen.html
	- PDF-Übersicht der Grundbücher und Grundakten

Einschränkungen durch den Relaunch (Stand: 25.11.2020)

- Online-Findbücher anderer Archive sind noch nicht (vollständig) integriert.
- Manche Online-Findbücher wurden nicht korrekt migriert.
	- Z.B. fehlen bei den Urkunden von Haus Welbergen entscheidende Namen.
- In der Übergangszeit können sich Links innerhalb der Informationen zu den Archiven noch ändern.
- Digitalisate sind bisher nur aufrufbar, wenn sie vom Landesarchiv NRW zur Verfügung gestellt wurden und bereits vor dem Relaunch verfügbar waren.
	- kein Problem des neuen Portals, sondern ein zeitgleiches Problem im DFG Viewer, vgl.<https://archivamt.hypotheses.org/14566>

Grundsätzliche Einschränkungen

- Übersichten von Online-Findbüchern fehlen
	- vor dem Relaunch vom Landesarchiv vorhanden
- Übersichten von Digitalisatbeständen für das Landesarchiv fehlen
	- Westfalen: fehlen komplett
	- Rheinland: fehlen für Bestände außerhalb der Personenstandsregister
- Die Suche in konkreten Online-Findbüchern ist nicht möglich.
	- vor dem Relaunch: "Suche in diesem Findbuch"
- Die Suche ist nur in Aktenbeschreibungen und Archivnamen möglich, aber nicht über die Namen der Bestände (z.B. Domkapitel, Testamente).
- Es fehlt eine Kennzeichnung digitalisierter Bestände im Verzeichnisbaum.

Einschränkungen in der Bedienung (Auszug)

- Die Schriftgröße kann nicht verkleinert werden.
	- Hierdurch muss man sehr viel unnötig scrollen.
- Die maximale Ergebnisanzahl pro Seite beträgt immer 20 und ist nicht veränderbar.
- Eine Sortierung der Ergebnisse, z.B. nach Zeitraum, Archiv, Signatur, ist nicht möglich.
- Die Hilfeseite ist leider sehr rudimentär. Sie beschränkt sich zudem nur auf die Schlagwortsuche.

### Fazit & Ausblick

- umfassender Relaunch mit neuer Optik, aber einigen Einschränkungen gegenüber der bisherigen Version
	- Die Navigation ist eher umständlich und nicht intuitiv.
	- Hilfestellungen zur Navigation fehlen fast vollständig.
	- Neue und viele alte Digitalisate sind noch nicht aufrufbar.
	- Bisher vorhandene Informationen fehlen nach dem Relaunch.
	- Einige Funktionalitäten des alten Portals stehen nicht mehr zur Verfügung.
- Kritik aus Archivsicht:
	- <https://archivamt.hypotheses.org/14603>
	- [https://www.siwiarchiv.de/relaunch-des-nordrhein-westfaelischen](https://www.siwiarchiv.de/relaunch-des-nordrhein-westfaelischen-archivportals-archive-nrw-de)archivportals-archive-nrw-de

#### Fazit & Ausblick

- Der Fokus scheint auf den Archiven, aber nicht auf der komfortablen Nutzung für externe Nutzer zu liegen. Hier wurde eine große Chance vergeben, denn Genealogen hätten als "Power-User" wertvolle Hinweise zur Nutzung geben können.
- Hoffen auf Ergänzungen und deutliche Verbesserungen im Portal
- Bitte geben Sie diese Informationen zur Nutzung des neuen Portals an weitere Nutzer weiter.

# Fragen & Diskussion

Volker Wilmsen Siebenbürgenweg 28 48151 Münster vw25176@web.de